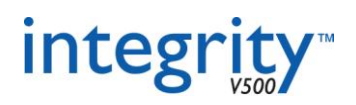

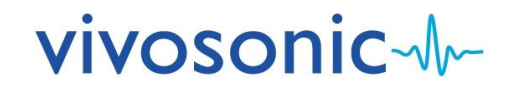

# Integrity Customer Training Checklist

 $\mathcal{L}_\text{max}$  , where  $\mathcal{L}_\text{max}$  , we are the set of the set of the set of the set of the set of the set of the set of the set of the set of the set of the set of the set of the set of the set of the set of the set of

 $\mathcal{L}_\text{max}$  , where  $\mathcal{L}_\text{max}$  , we are the set of the set of the set of the set of the set of the set of the set of the set of the set of the set of the set of the set of the set of the set of the set of the set of

 $\mathcal{L}_\text{max}$  , where  $\mathcal{L}_\text{max}$  , we are the set of the set of the set of the set of the set of the set of the set of the set of the set of the set of the set of the set of the set of the set of the set of the set of

 $\mathcal{L}_\text{max}$  , where  $\mathcal{L}_\text{max}$  , we are the set of the set of the set of the set of the set of the set of the set of the set of the set of the set of the set of the set of the set of the set of the set of the set of

 $\mathcal{L}_\text{max}$  , and the set of the set of the set of the set of the set of the set of the set of the set of the set of the set of the set of the set of the set of the set of the set of the set of the set of the set of the

 $\mathcal{L}_\text{max}$  , where  $\mathcal{L}_\text{max}$  , we are the set of the set of the set of the set of the set of the set of the set of the set of the set of the set of the set of the set of the set of the set of the set of the set of

 $\mathcal{L}_\text{max}$  , and the set of the set of the set of the set of the set of the set of the set of the set of the set of the set of the set of the set of the set of the set of the set of the set of the set of the set of the

 $\mathcal{L}_\text{max}$  , and the set of the set of the set of the set of the set of the set of the set of the set of the set of the set of the set of the set of the set of the set of the set of the set of the set of the set of the

This form is to be filled in by a representative of your Organization on completion of training. Please give the completed form to Vivosonic as a record of your training.

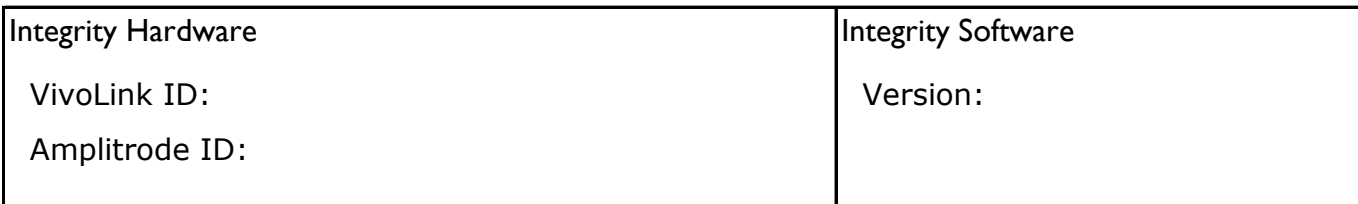

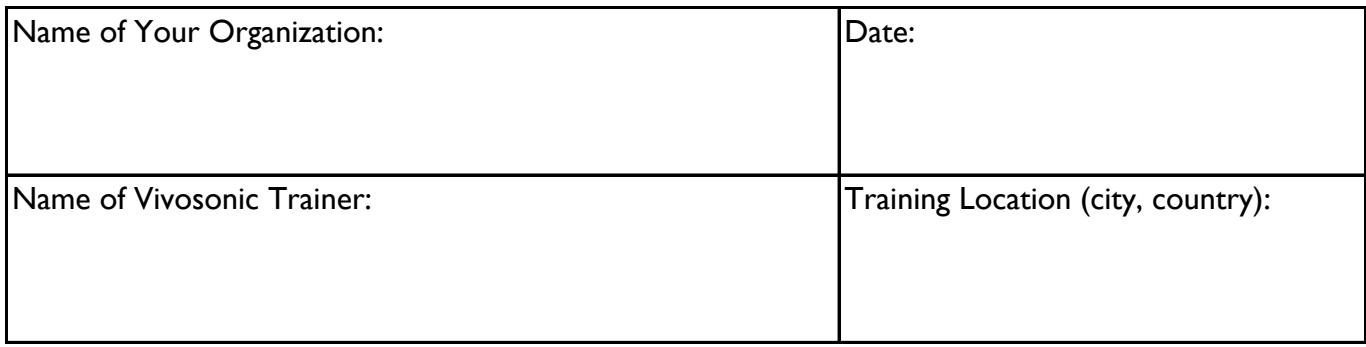

# Names of Attendees

Attendee Signature & Date

 $\overline{\phantom{a}}$  , which is a set of the set of the set of the set of the set of the set of the set of the set of the set of the set of the set of the set of the set of the set of the set of the set of the set of the set of th

 $\overline{\phantom{a}}$  , which is a set of the set of the set of the set of the set of the set of the set of the set of the set of the set of the set of the set of the set of the set of the set of the set of the set of the set of th

 $\overline{\phantom{a}}$  , which is a set of the set of the set of the set of the set of the set of the set of the set of the set of the set of the set of the set of the set of the set of the set of the set of the set of the set of th

 $\overline{\phantom{a}}$  , which is a set of the set of the set of the set of the set of the set of the set of the set of the set of the set of the set of the set of the set of the set of the set of the set of the set of the set of th

 $\overline{\phantom{a}}$  , which is a set of the set of the set of the set of the set of the set of the set of the set of the set of the set of the set of the set of the set of the set of the set of the set of the set of the set of th

 $\overline{\phantom{a}}$  , which is a set of the set of the set of the set of the set of the set of the set of the set of the set of the set of the set of the set of the set of the set of the set of the set of the set of the set of th

 $\overline{\phantom{a}}$  , which is a set of the set of the set of the set of the set of the set of the set of the set of the set of the set of the set of the set of the set of the set of the set of the set of the set of the set of th

 $\overline{\phantom{a}}$  , which is a set of the set of the set of the set of the set of the set of the set of the set of the set of the set of the set of the set of the set of the set of the set of the set of the set of the set of th

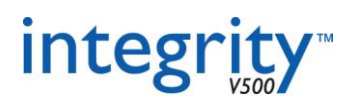

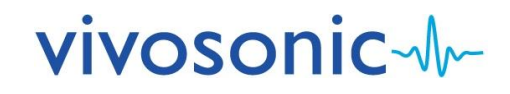

# Integrity Customer Training Checklist

To acknowledge that you have received training and understand the concepts in each training module, please place your initials in the applicable boxes.

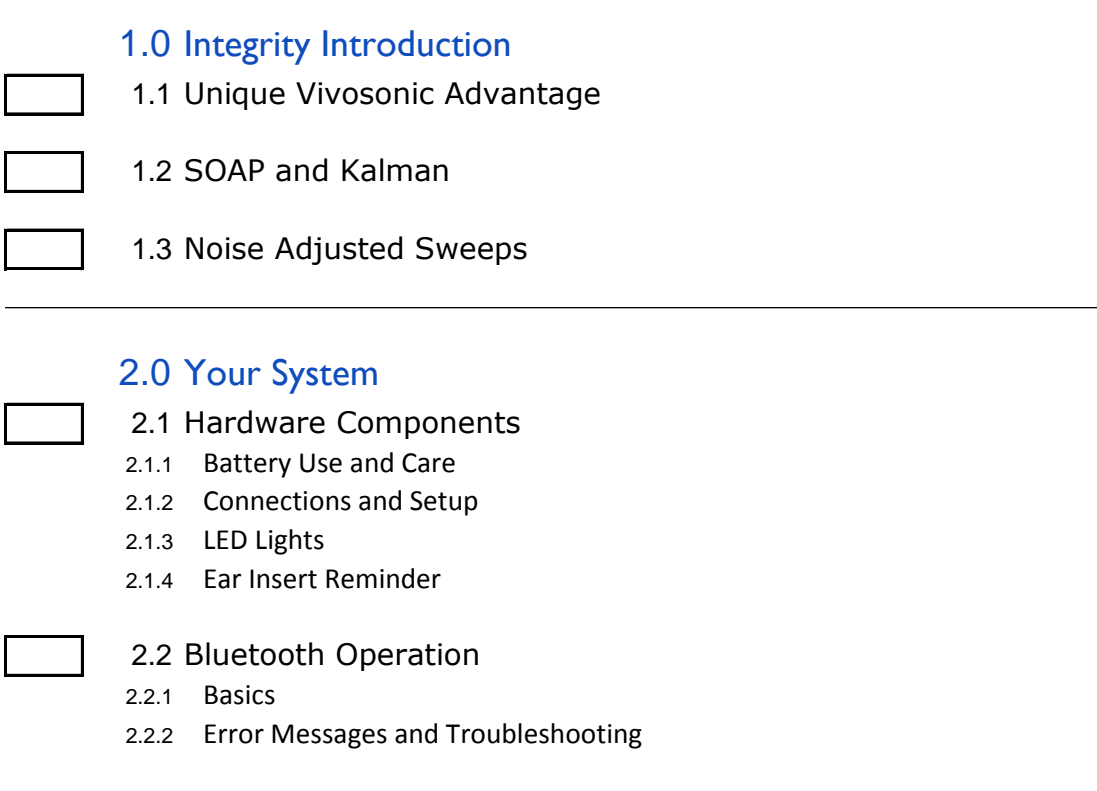

# 3.0 Test Preparations

- 3.1 Environment
- 3.1.1 SNR Rules
- 3.1.2 Patient Positioning Options

3.2 Patient Preparation & Set Up

- 3.2.1 Skin Preparation
- 3.2.2 Electrode Application
- 3.2.3 Electrode Care

- 3.3 Patient Entry
- 3.3.1 Entering Patient Information
- 3.3.2 Selecting Patient Information

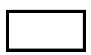

3.4 Selecting a Test Type

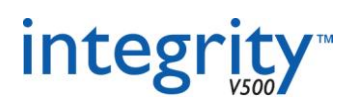

# **vivosonic-1-**

# 4.0-10.0 Test Modalities

4.0 ABR Testing 4.1 Electrode Montage 4.1.1 1 channel 4.1.2 2 channels 4.2 Test Settings 4.2.1 Protocol 4.2.2 Algorithm 4.2.3 Status 4.2.4 Polarity 4.2.5 Masking 4.2.6 Notch Filter 4.2.7 Montage 4.2.8 Intensity Level 4.3 Test Conditions 4.3.1 Stimulus Type 4.3.2 Transducer 4.3.3 Noise Adjusted Sweeps

- 4.3.4 % Rejected
- 4.3.5 Latency Intensity
- 4.3.6 Expanding Table
- 4.4 Electrode Contact
- 4.4.1 Good Contact Indication
- 4.4.2 Contact Off
- 4.4.3 Check Impedance
- 4.4.4 EEG

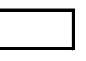

### 4.5 Control Panel

- 4.5.1 Start / Stop
- 4.5.2 Pause / Resume
- 4.5.3 Clearing Screen
	- Saving Records (see Section 4.8) Printing from Test Screen (see Section 4.8)

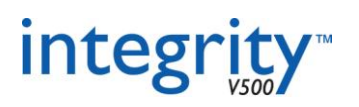

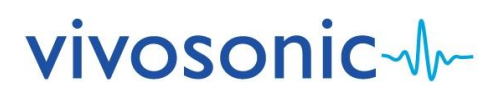

- 4.6 Data Collection & Analysis
- 4.6.1 Default Display
- 4.6.2 Display of Contralateral (2 channels)
- 4.6.3 How to Turn Channels on/off (2 channels)
- 4.6.4 Marking Peaks
- 4.6.2 Latency Norms
- 4.6.3 Zoom
- 4.6.4 Y-axis Scaling
- 4.6.5 Split / Merge
- 4.6.6 Channel Display
- 4.6.7 Moving Waveforms
- 4.6.8 Adding Notes

### 4.7 Sufficiency Criteria / Repeatability

- 4.7.1 A, B
- 4.7.2 A-B
- 4.7.3 statistics: SS, SE and CC
- 4.7.4 RN
- 4.7.5 Verifying with contralateral (2 channels)

### 4.8 Saving & Printing from Test Screen

- 4.8.1 Saving Records
- 4.8.2 Printing from Test Screen

#### 4.9 Database Records

- 4.9.1 Finding Records
- 4.9.2 Expand / Edit
- 4.9.3 Setting up Report Header
- 4.9.4 Clinical Summary
- 4.9.5 Save to Spreadsheet
- 4.9.6 Exporting Records (.VIV)
- 4.9.7 Backing Up & Sending Files
- 4.9.8 Delete Records
- 4.9.9 Archive / Unarchive

## 4.10 Reports & Printing from Database

- 4.10.1 Printing Multiple Records
- 4.10.2 Report Options
- 4.10.3 Printer Options
- 4.10.4 Saving as a PDF
- 4.10.5 Print Review
- 4.10.6 Adding Text Directly to PDF

4.11 Tone Burst ABR

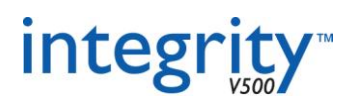

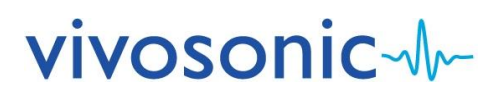

# 5.0 ECochG Testing

- 5.1 Patient Setup
- 5.1.1 Proper Setup
- 5.1.2 Stimulus Polarity and Montage Options

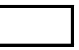

#### 5.2 Testing

- 5.2.1 Marking Waveforms
- 5.2.2 Sufficiency Criteria
- 5.2.3 Invert Waveform (X-axis flip for 1 channel)

# 6.0 DPOAE Testing

- 6.1 Protocol
- 6.1.1 Assessment vs Screening Protocol
- 6.1.2 Protocol Tab

#### 6.2 Testing

- 6.2.1 Cavity Check
- 6.2.2 Maximum Search Time
- 6.2.3 Starting Test / Probe Fit Check
- 6.2.4 Online L2 and L2
- 6.2.5 DP Gram
- 6.2.6 Changing Ears
- 6.2.7 Split / Merge

#### 6.3 Database

- 6.3.1 DP Gram and Table Views
- 6.3.2 Report Options

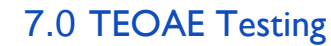

7.1 Protocol

7.1.1 Assessment vs Screening Protocol

## 7.2 Testing

- 7.2.1 Acronyms Explained
- 7.2.2 Saving

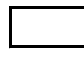

#### 7.3 Database

7.3.1 Report Options

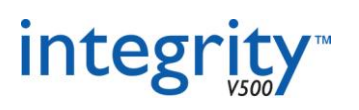

# **vivosonic-1-**

# 8.0 ASSR Testing

- 8.1 Electrode Montage
- 8.1.1 1 channel
- 8.1.2 2 channels

8.2 Test Settings

- 8.2.1 Test Screen vs Protocol Screen
- 8.2.2 Testing Options
- 8.2.3 Patient Conditions Requirements
- 8.2.4 Impedance Considerations
- 8.2.5 Algorithm Time
- 8.2.6 Starting a Test
- 8.2.7 Probability
- 8.2.8 Noise Estimate
- 8.2.9 Adjustment Factors
- 8.2.10 Display Options

# 9.0 40 Hz ERP Testing

9.1 40 Hz ERP vs 40 Hz ASSR

9.2 Electrode Montage

- 9.2.1 1 channel
- 9.2.2 2 channels

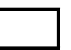

## 9.3 Test Settings

- 9.3.1 Protocol Selection
- 9.3.2 Center Frequency Selection
- 9.3.3 Setting Intensity
- 9.3.4 Marking and Measuring

# 10.0 VEMP Testing

10.1 Patient Position and Electrode Montage

- 10.1.1 1 channel
- 10.1.2 2 channels

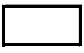

#### 10.2 Test Settings

- 10.2.1 Protocol Selection
- 10.2.2 Polarity
- 10.2.3 Setting Intensity
- 10.2.4 Marking and Measuring
- 10.2.5 EEG

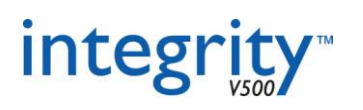

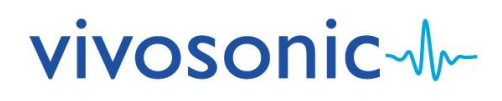

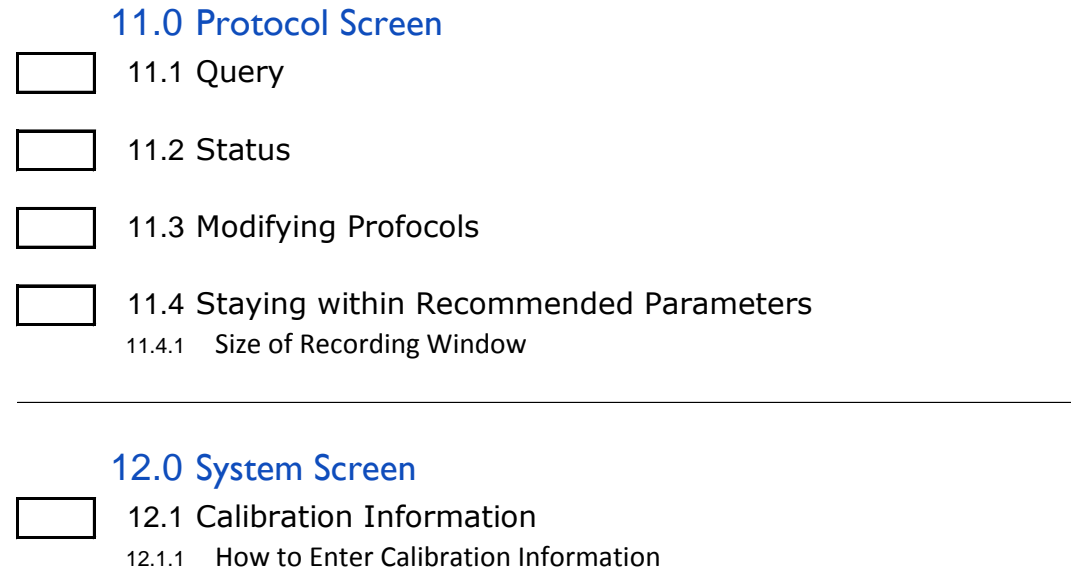

12.1.2 Activation Code 12.1.3 ER3A Selection

13.0 VivoCheck

13.1 Demonstration